# **How do I start?**

You can only consume the LumiNUSAPIs provided you have NUSNET account. Λ

If you already signed up for the account, you may proceed to [How to use the API?](https://wiki.nus.edu.sg/pages/viewpage.action?pageId=235638755)

#### 1. **Sign up for an account**

ന

First, you need to sign up at the portal here:<https://luminus.portal.azure-api.net/>. You need to sign up using your NUS email.

After you have registered successfully, you will receive an email to confirm your account. Something like the below.

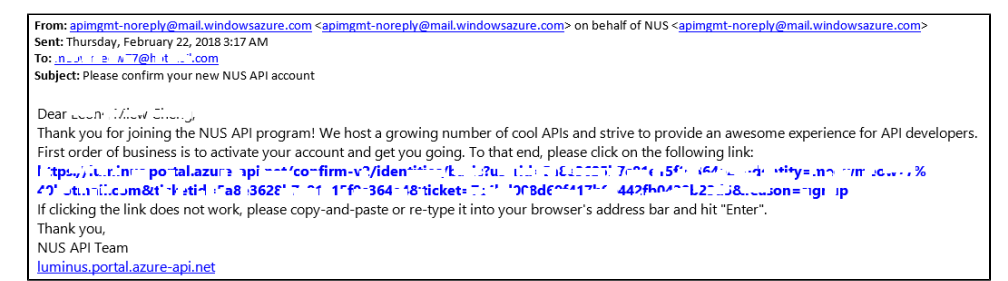

After you have confirmed, login into the portal ([https://luminus.portal.azure-api.net/.](https://luminus.portal.azure-api.net/)), and register for your subscription plan.

# Your subscription request for the Starter

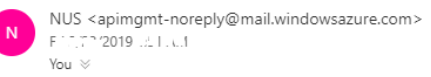

# Dear \*\*\*\*\*, when change

Thank you for your interest in our Starter API product!

We were delighted to receive your subscription request. We will promptly review it and get back to you at

Thank you,

The NUS LumiNUS Team

luminus.portal.azure-api.net

After which, please send a ticket to [LumiNUS Student Helpdesk](https://cithelp.nus.edu.sg/servicedesk/customer/portal/8/user/login?destination=portal%2F8) (if you are student), and [LumiNUS Staff Helpdesk](https://cithelp.nus.edu.sg/servicedesk/customer/portal/7/user/login?destination=portal%2F7) (if you are staff), and provide the description or write-up on your application such as what it does and well as what kind of APIs you will be using.

Once we receive your request, we will process your subscription accordingly. If it's approved, the subscription will be activated, and you will receive the email notification. You should be able to access the list of APIs available under your subscription plan.

## Your subscription to the Starter

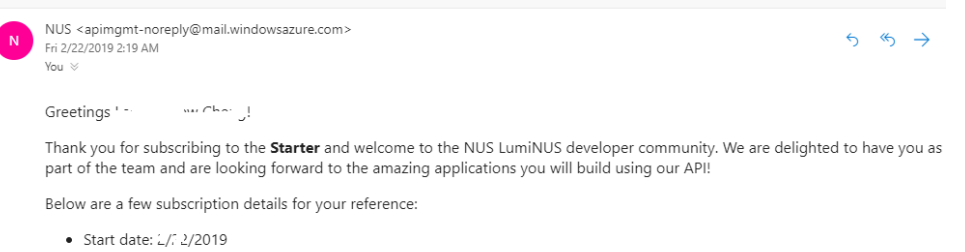

Visit the developer profile area to manage your subscription and subscription keys

A couple of pointers to help get you started:

## **Learn about the API**

The API documentation provides all information necessary to make a request and to process a response. Code samples are provided per API operation in a variety of languages. Moreover, an interactive console allows making API calls directly from the developer portal without writing any code.

# **Stay in touch**

If you have an issue, a question, a suggestion, a request, or if you just want to tell us something, go to the Issues page on the developer portal and create a new topic.

Happy Coding,

The NUS LumiNUS API Team

luminus.portal.azure-api.net

To view the list of subscriptions you have, click on your name at the top right hand side. Click on Profile under the dropdown list. You will see the list of subscriptions you have under Your subscription.

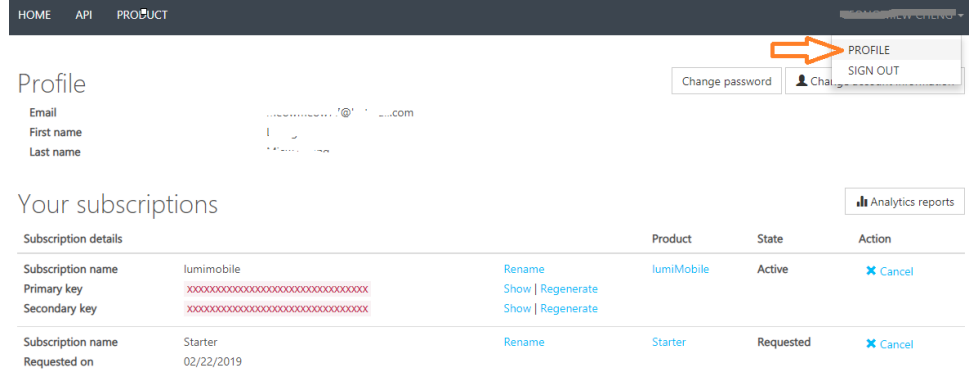

2. How to report Issues?

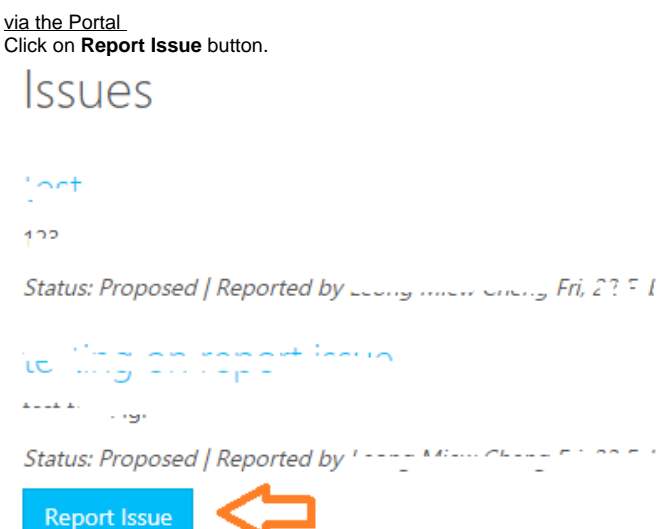

a.

Type in the Title and Description of the issue and click on **Report issue** button.

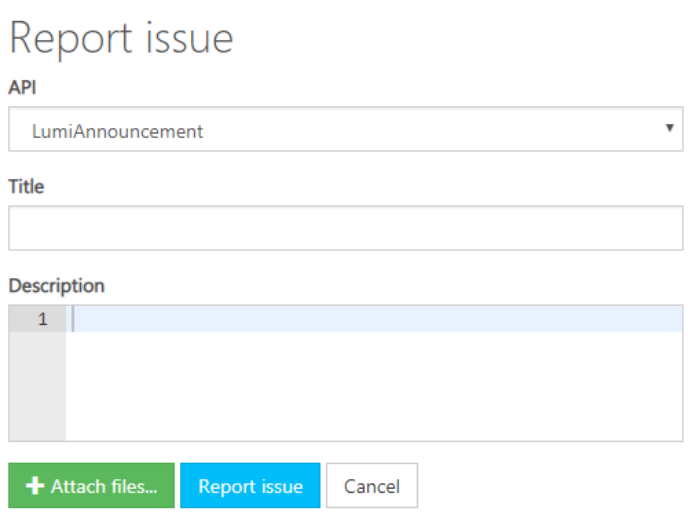

You will be notified by email once it's submitted. We will get back to you as soon as possible.

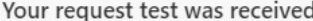

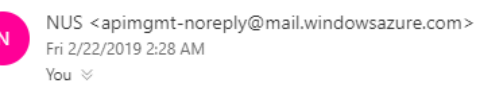

Dear Luis (  $\mathbb{R}^{n+1}$  and  $\mathbb{R}^{n+1}$ 

Thank you for contacting us. Our API team will review your issue and get back to you soon.

Click this link to view or edit your request.

Best,

The NUS LumiNUS API Team

#### **b.** via Service Desk

Please send all queries, issue reports and suggestions to [LumiNUS Student Helpdesk](https://cithelp.nus.edu.sg/servicedesk/customer/portal/8/user/login?destination=portal%2F8) (if you are student), and [LumiNUS Staff Helpdesk](https://cithelp.nus.edu.sg/servicedesk/customer/portal/7/user/login?destination=portal%2F7) (if you are staff).

Log in using your NUSNET ID and password.

We will get back to you as soon as possible.

3. Once you have registered with us, you may proceed to [How to use the API?](https://wiki.nus.edu.sg/pages/viewpage.action?pageId=235638755)